# **KDE-Neon Installation inkl. Benutzerprofil**

Hier wird eine KDE-Neon Installation auf Basis Ubuntu 16.04 beschrieben. Inkl. einem vorkonfiguriertem Profil und vor ausgewählten Paketen. Also Basis gehe ich hier von einer Ubuntu-Minimalinstallation aus, so wie sie z.B. per PXE möglich ist. Also kein Desktop keine Zusatzpakete.

# **Einrichtung der Paketquellen:**

Key's der Paketquellen ändern sich nach einiger Zeit immer wieder. Diese also dann bei der Installation durch die aktuellen ersetzen. Darf natürlich auch gleich hier im Wiki angepasst werden. ;)

```
apt install python-software-properties software-properties-common
apt-add-repository ppa:maarten-baert/simplescreenrecorder
apt-add-repository ppa:webupd8team/java # Optional nur wenn wirklich
benötigt!
apt-add-repository ppa:heyarje/makemkv-beta
## add-apt-repository ppa:qreator-hackers/qreator-stable ## nur mehr
benötigt wenn man die neue Version braucht
add-apt-repository ppa:psi-plus/ppa
apt-add-repository ppa:rebuntu16/avidemux+unofficial
wget -q -O - https://mkvtoolnix.download/gpg-pub-moritzbunkus.txt | sudo
apt-key add -
echo "deb https://mkvtoolnix.download/ubuntu/xenial/ ./" >
/etc/apt/sources.list.d/mkvtoolnix.list
```

```
apt-key adv --recv-keys --keyserver keyserver.ubuntu.com 2FAB19E7CCB7F415
echo "deb http://styrion.at/apt/ ./"> /etc/apt/sources.list.d/styrion.list
```

```
echo "deb http://archive.neon.kde.org/user xenial main">
/etc/apt/sources.list.d/neon.list
echo "deb-src http://archive.neon.kde.org/user xenial main">>
/etc/apt/sources.list.d/neon.list
apt-key adv --recv-keys --keyserver keyserver.ubuntu.com E6D4736255751E5D
```

```
echo "deb
http://download.opensuse.org/repositories/home:/simper:/kup/xUbuntu_16.04/
/"> /etc/apt/sources.list.d/kup.list
wget -nv
http://download.opensuse.org/repositories/home:simper:kup/xUbuntu_16.04/Rele
ase.key -O Release.key
apt-key add - <Release.key
```

```
apt install neon-desktop zsh ssh htop qapt-deb-installer kdesudo tree git
kate khelpcenter k3b kdf kpat kdeartwork-wallpapers text2speech-sound-thema
-y
apt full-upgrade -y
```
apt vim kwrite krdc krfb --purge -y

# **Defaultprofil in SKEL anlegen:**

(Achtung der GIT Teil ist der Zeit nur für Projektmitglieder verfügbar)

```
cd /root && git clone
https://git.styrion.net/iteas/KDE_Plasma5_Default_Profile.git && rm -r
/etc/skel && mv KDE_Plasma5_Default_Profile /etc/skel && rm -r
/etc/skel/.git
```
### **Installation mit empfohlenen Paketen**

Google Chrome muss manuel installiert werden.

apt install software-properties-kde kdepim digikam kipi-plugins cifs-utils kde-config-cron marble dolphin-plugins cowsay fortunes-de acl espeak kmouth ethtool nload finger mbrola-de6 psi-plus psi-plus-skins psi-plus-iconsnonfree qreator qshutdown filelight kgpg krita kolourpaint kcolorchooser openfortigui virt-viewer soundkonverter kcalc teamviewer freerdp nomachine libreoffice-calc libreoffice-impress libreoffice-kde libreoffice-l10n-de libreoffice-help-de partitionmanager gpgsm kronometer kfind kup synaptic clementine ksystemlog avidemux2.6-qt5 nfs-common kwave unp kde-style-oxygenqt5 kde-style-oxygen-qt4 gtk2-engines-oxygen plasma-theme-oxygen plasmaworkspace-wallpapers kubuntu-restricted-extras katomic kalzium kaccountsintegration kubuntu-driver-manager

#### **Desktopstarter für software-properties-KDE**

```
[Desktop Entry]
Comment=Bearbeiten der Sourceslist
Exec=kdesudo software-properties-kde
GenericName=software-properties-kde
Icon=plasmadiscover
Name=Paketquellen KDE
NoDisplay=false
Path[$e]=StartupNotify=true
Terminal=0
TerminalOptions=
Type=Application
X-KDE-SubstituteUID=false
X-KDE-Username=
Categories=PackageManager;GTK;System;Settings;
```
apt remove flashplugin-installer apport --purge

Bei dem Desktopstartet "mpy" muss die execzeile wie folgt ersetzt werden:

Exec=/usr/bin/mpv --x11-bypass-compositor=no --profile=pseudo-gui -- %U

# **Installation von Firefox**

Um Firefox optimal in Plasma zu integrieren benutzt man folgendes PPA:

```
apt-add-repository ppa:plasmazilla/releases
apt update
apt-get install --no-install-recommends firefox-plasma firefox firefox-
locale-de mozilla-kde-support -y
apt remove firefox-plasma --purge -y
```
# **Installation Iridium Browser**

Wer Sicherheit groß Wert schätzt kann sich <https://iridiumbrowser.de/ diesem Browser bedienen>.

```
wget -qO -
https://downloads.iridiumbrowser.de/ubuntu/iridium-release-sign-01.pub|apt-k
ey add -
cat <<EOF | tee /etc/apt/sources.list.d/iridium-browser.list
deb [arch=amd64] https://downloads.iridiumbrowser.de/deb/ stable main
#deb-src https://downloads.iridiumbrowser.de/deb/ stable main
EOF
apt update
apt install iridium-browser
```
# **Zusätzliche Programme (optional)**

apt install mkvtoolnix usb-creator zfsutils-linux nfs-kernel-server pwgen libav-tools libemail-outlook-message-perl kde-config-systemd namebench konversation ldap-utils speedtest-cli simplescreenrecorder makemkv-bin dnsmasq linphone kompare wireshark x2goclient mpv filezilla zenmap faclobserver xtigervncviewer libfltk-images1.3 oracle-java8-installer gnomenettool kdenetwork-filesharing smb4k kfilereplace gtkterm mysql-workbench kdenlive samba nfs-kernel-server tftpd-hpa dnsmasq okteta mactelnet-client gufw kio-gdrive unetbootin

Man kann dann noch Braindump als kompletten Ersatz für Visio installieren. Weiters kann man die neuen Module Kjots (MS OneNote) und Zanshin (neues Modul für Todo und Notizen) für Kontact installieren. Die Module greifen auf die gleichen Notizdaten drauf zu, bieten aber mit den neuen Ansichten verschiedenste Einsatzmöglichkeiten. Module kann man dort de/aktivieren.

Kjots und Zanshin sind noch experimentell in der Entwicklung.

#### apt install kjots zanshin braindump

From:

<https://deepdoc.at/dokuwiki/> - **DEEPDOC.AT - enjoy your brain**

Permanent link:

**[https://deepdoc.at/dokuwiki/doku.php?id=rund\\_um\\_den\\_desktop:kde-neon\\_from\\_the\\_scratch\\_z.b.\\_pxeinstallation&rev=1516308481](https://deepdoc.at/dokuwiki/doku.php?id=rund_um_den_desktop:kde-neon_from_the_scratch_z.b._pxeinstallation&rev=1516308481)**

Last update: **2018/01/18 21:48**

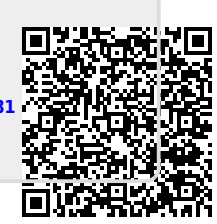